# **Telemac**

# <span id="page-0-0"></span>Table of Contents

- [Table of Contents](#page-0-0)
- [TELEMAC 2D MODEL ADAPTER](#page-0-1)
	- [TELEMAC 2D](#page-0-2)
		- [TELEMAC 2D Model Adapter Summary](#page-0-3)
		- **[System Requirements](#page-0-4)**
		- <sup>o</sup> [The steering properties file](#page-0-5)
		- [TELEMAC 2D Pre Model Adapter](#page-2-0)
		- [TELEMAC 2D Run Model Adapter](#page-3-0) [TELEMAC 2D Post Model Adapter](#page-3-1)
		- [Attachments](#page-4-0)

# <span id="page-0-1"></span>TELEMAC 2D MODEL ADAPTER

# <span id="page-0-2"></span>TELEMAC 2D

The TELEMAC-2D is an open source code ([http://www.opentelemac.org/\)](http://www.opentelemac.org/). It solves depth-averaged free surface flow equations as derived first by Barré de Saint-Venant in 1871. The main results at each node of the computational mesh are the depth of water and the depth-averaged velocity components. The main application of TELEMAC-2D is in free-surface maritime or river hydraulics.

# <span id="page-0-3"></span>TELEMAC 2D Model Adapter – Summary

This page describes the TELEMAC 2D module adapter and its functions.

In general, the TELEMAC 2D Model Adapter will use a steering properties file, in NETCDF format, to run the model and carry out Pre and Post processes.

The Pre Adapter transforms Delft FEWS exported data, in NetCDF format, into the model specific format. This data includes space and time varying wind fields and hydrodynamic boundary conditions. Additionally, it adapts a template configuration file (\*.cas file) into a working configuration file.

The Run model executes the Telemac model. The routines in this module are created specifically to run the model remotely in an IMDC cluster, additionally, it is possible to run the model locally in a personal computer (NOT TESTED).

The Post Adapter main aim is to transform the model results from their native format into NetCDF format which can be read by the Delft FEWS. The map files are transformed into the new developed UGRID-0.9 netcdf convention for unstructured grids (CF-1.6 UGRID-0.9). There are curently 4 output variable configures in the code (VELOCITY U, VELOCITY V, WATER DEPTH, FREE SURFACE) but any Telemac variable can be exported.

Note from the developer: The Model adapter is still in testing phase, the adapter is still not bug free!!!

#### <span id="page-0-4"></span>**System Requirements**

The TELEMAC model adapter was developed using Python language, therefore it requires:

- Python 2.7.5 with 32 Bits
- Sys Python Package
- Numpy Python Package
- Pylab Python Package
- Scypy Python Package
- Datetime Python Package
- ParserSELAFIN Python scripts developed by Christopher J. Cawthorn and Sebastien E. Bourban (HR Wallingford and EDF) [https://github.com](https://github.com/ogoe/OpenTelemac-svn-mirror/blob/master/pytel/parsers/parserSELAFIN.py) [/ogoe/OpenTelemac-svn-mirror/blob/master/pytel/parsers/parserSELAFIN.py](https://github.com/ogoe/OpenTelemac-svn-mirror/blob/master/pytel/parsers/parserSELAFIN.py)
- netCDF4 Python Package by Unidata -<http://netcdf4-python.googlecode.com/svn/trunk/docs/netCDF4-module.html>
- Paramiko Python package for cluster operations

The developers recommend the installation of the 32 bits free version of Anaconda Scientific Python Distribution by Continuum Analytics [\(https://store.](https://store.continuum.io/cshop/anaconda/) [continuum.io/cshop/anaconda/\)](https://store.continuum.io/cshop/anaconda/), with Python 2.7.5. The full installation mode will mount into the computer mostly all of the packages. After installation use the built in installation tool (conda install) to download and install netCDF4 Python package and paramiko Python Package.

## <span id="page-0-5"></span>The steering properties file

This file is a NETCDF file created by Delft FEWS. It is configured using the exportRunFileActivity in the General Adapter and through it is configured and passed the properties to the model adapter. The steering file must have this properties:

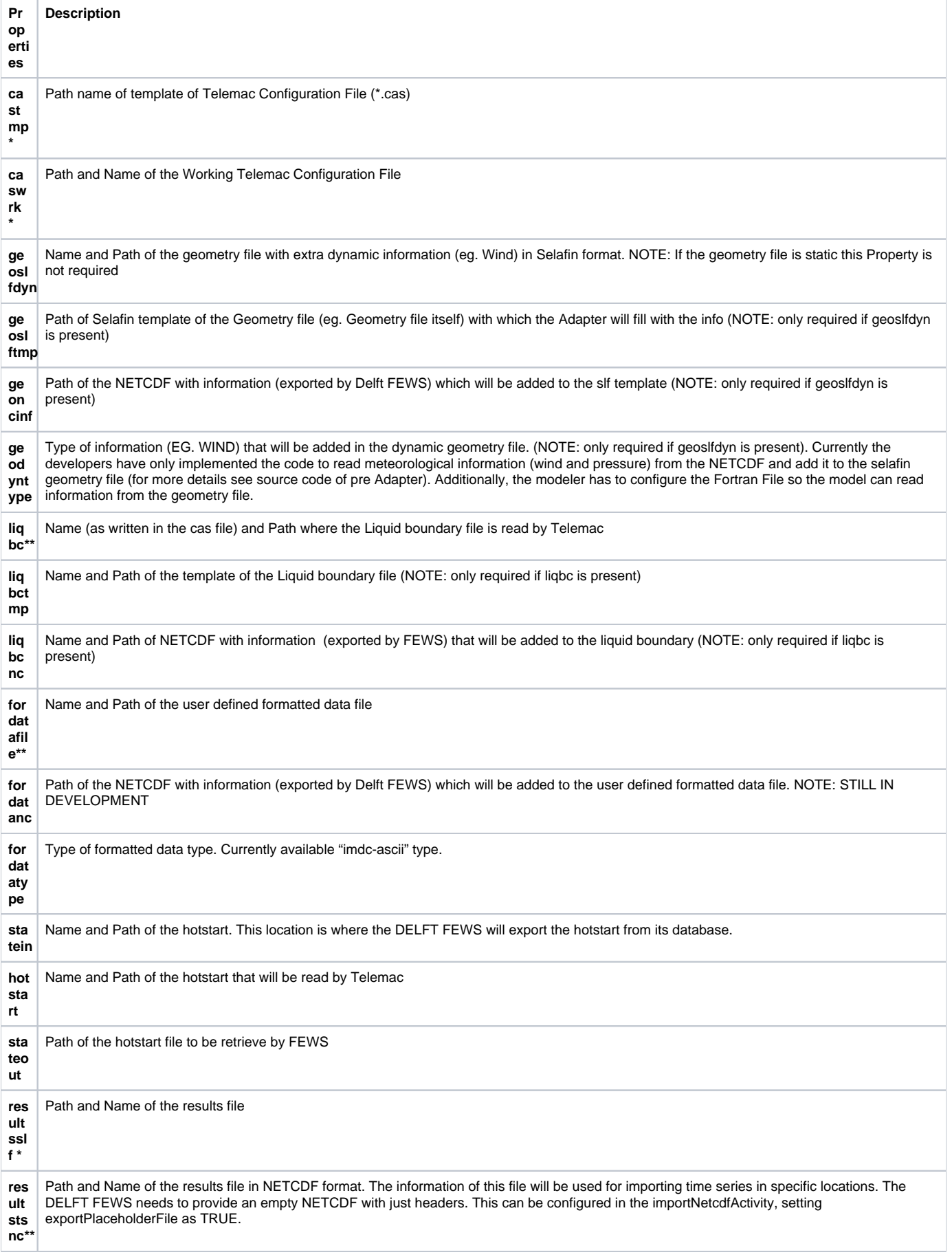

**res ult sfi eld nc\*\*** Path of the results file transform into NETCDF format (from here it will be imported back to FEWS). This file will possess the results as fields. Currently the data has to be treated as scalar (instead of grid) in the timeSeriesSets under importNetcdfActivity. Unstructured Grids is still not supported by DELFT FEWS.

#### **The properties with \* are required properties. \*\* means at least one of this properties is required. The rest of properties are optional.**

This is an example of the NETCDF steering properties file:

root group (NETCDF3\_CLASSIC data model, file format NETCDF3):

title: Run file

institution: Deltares

source: Run file from Delft-FEWS

history: 2014-10-07 08:16:37 GMT: exported from Delft-FEWS to Z: \projects\OFS\Fews\test\_NestingZeebrugge\testrunFEWS\Telemac\forecast\Port\_Zeebrugge\run.nc

references: [http://www.delft-fews.com](http://www.delft-fews.com/)

dimensions(sizes): log\_level\_char\_length(5), path\_length(255), input\_netcdf\_file\_count(1), output\_netcdf\_file\_count(1)

variables(dimensions): float64 start\_time(), float64 end\_time(), |S1 log\_level(log\_level\_char\_length), |S1 work\_dir(path\_length), |S1 input\_netcdf\_files(inp ut\_netcdf\_file\_count,path\_length), |S1 output\_netcdf\_files(output\_netcdf\_file\_count,path\_length), |S1 properties()

groups:

And properties variable inside the NETCDF:

<type 'netCDF4.Variable'>

|S1 properties() castmp: Z:\projects\OFS\Fews\test\_NestingZeebrugge\testrunFEWS\Telemac\forecast\Port\_Zeebrugge/templates/temp\_cas\_HD64.txt caswrk: Z:\projects\OFS\Fews\test\_NestingZeebrugge\testrunFEWS\Telemac\forecast\Port\_Zeebrugge/model/cas\_Run.txt liqbc: Z:\projects\OFS\Fews\test\_NestingZeebrugge\testrunFEWS\Telemac\forecast\Port\_Zeebrugge/model/LQ\_BC.txt liqbctmp: Z:\projects\OFS\Fews\test\_NestingZeebrugge\testrunFEWS\Telemac\forecast\Port\_Zeebrugge/templates/temp\_LQ\_BC.txt liqbcnc: Z:\projects\OFS\Fews\test\_NestingZeebrugge\testrunFEWS\Telemac\forecast\Port\_Zeebrugge/input/liquid\_boundaries.nc resultsslf: Z:\projects\OFS\Fews\test\_NestingZeebrugge\testrunFEWS\Telemac\forecast\Port\_Zeebrugge/model/results.slf resultstsnc: Z:\projects\OFS\Fews\test\_NestingZeebrugge\testrunFEWS\Telemac\forecast\Port\_Zeebrugge/output/resultsTs.nc resultsfieldnc: Z:\projects\OFS\Fews\test\_NestingZeebrugge\testrunFEWS\Telemac\forecast\Port\_Zeebrugge/output/resultsField.nc unlimited dimensions: current shape  $=$   $()$ filling off

#### <span id="page-2-0"></span>TELEMAC 2D Pre Model Adapter

To run the Pre model adapter, it is required to setup a small bat file. This file will be executed under the executeActivity element of the General Adapter.

The bat file will call the python interpreter (eg. Python.exe) and will possess two arguments, for example:

c:\<Path of Python Interpreter>\python.exe %1 %2

The arguments, configured under executeActivity of the General Adapter, are:

- 1. Path and Name of the Telemac Preadaptor Script, called: TelemacAdaptorPre.py
- 2. Path and Name of the Properties Steering File.

Here is an example of the activity configuration in the General Adapter File:

```
start up activities
<executeActivity>
                  <description>Telemac PreAdapter</description>
                 <command>
                                  <executable>%REGION_HOME%\Modules\bin\Telemac\run_PreAdaptor.bat</executable>
                 </command>
                 <arguments>
                                  <argument>%REGION_HOME%\Modules\bin\Telemac\TelemacAdaptorPre.py</argument>
                                  <argument>%ROOT_DIR%\run.nc</argument>
                 </arguments>
                 <timeOut>10800000</timeOut>
                 <ignoreDiagnostics>true</ignoreDiagnostics>
</executeActivity>
```
### <span id="page-3-0"></span>TELEMAC 2D Run Model Adapter

To run the Pre model adapter, it is required to setup a small bat file. This file will be executed under the executeActivity element of the General Adapter.

The bat file will call the python interpreter (eg. Python.exe) and will depending on the location of the run, cluster or local, will possess a fix amount of arguments. The structure of the bat file follows the same as the Pre Adapter:

c:\<Path of Python Interpreter>\python.exe %1 %2 %3… etc.

The arguments for the Cluster case are:

- 1. Path and Name of the Telemac Run Adapter Script, called: TelemacAdaptorStart.py
- 2. Working Directory Folder Path.
- 3. Name of the working Telemac configuration file \*.cas. It must have the same name as the one configured in the **caswrk** property.
- 4. The tag telling that the run will be carried out remotely, for this case is "cluster"
- 5. Cluster directory

The arguments for the Local case are:

- 1. Path and Name of the Telemac Run Adapter Script, called: TelemacAdaptorStart.py
- 2. Working Directory Folder Path.
- 3. Name of the working Telemac configuration file \*.cas. It must have the same name as the one configured in the **caswrk** property.
- 4. The tag telling that the run will be carried out locally, for this case is "local"

Here is an example of the activity configuration in the General Adapter File:

```
start up activities
<executeActivity>
                 <description>Run Telemac</description>
                 <command>
                                  <executable>%REGION_HOME%\Modules\bin\Telemac\run_StartAdaptor.bat</executable>
                 </command>
                 <arguments>
                                 <argument>%REGION_HOME%\Modules\bin\Telemac\TelemacAdaptorStart.py</argument>
                                  <argument>%ROOT_DIR%/model</argument>
                                  <argument>cas_Run.txt</argument>
                                  <argument>cluster</argument>
                                  <argument>/mnt/data/projects/OFS/Fews/test_NestingZeebrugge
/testrunFEWS/Telemac/hindcast/Telemac_zeebrugge_gfs/model</argument>
                 </arguments>
                 <timeOut>90000000</timeOut>
                 <ignoreDiagnostics>true</ignoreDiagnostics>
</executeActivity>
```
## <span id="page-3-1"></span>TELEMAC 2D Post Model Adapter

To run the Post model adapter, it is required to setup a small bat file. This file will be executed under the executeActivity element of the General Adapter.

The bat file will call the python interpreter (eg. Python.exe) and will possess two arguments, for example:

c:\<Path of Python Interpreter>\python.exe %1 %2.

The arguments, configured under executeActivity of the General Adapter, are:

- 1. Path and Name of the Telemac Post adapter Script, called: TelemacAdaptorPost.py
- 2. Path and Name of the Properties Steering File.

Here is an example of the activity configuration in the General Adapter File:

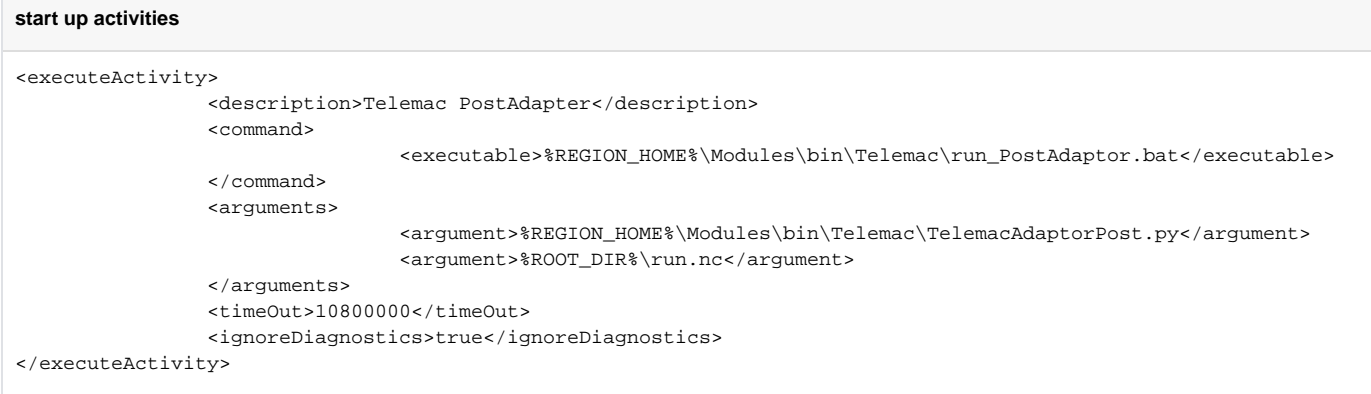

### <span id="page-4-0"></span>**Attachments**

[TelemacAdaptor.zip](https://publicwiki.deltares.nl/download/attachments/105875549/TelemacAdaptor.zip?version=1&modificationDate=1414510091000&api=v2) Telemac Adapter Scripts v1.0 (not fully debugged)